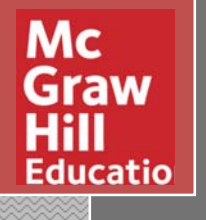

# *معرفی پایگاه اطلاعاتی*

# *AccessMedicine.com* **به همراه آموزش مقدماتی شیوه استفاده**

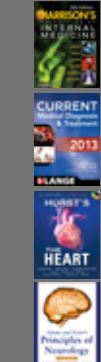

es sal **Call Made** FAMILY

部

#### **Harrison's Online**

**CURRENT Medical Diagnosis & Treatment 2013**

**Hurst's The Heart, 13e**

**Adams and Victor's Principles of Neurology, 9e**

**The Atlas of Emergency Medicine, 3e**

**The Color Atlas of Family Medicine**

**DeGowin's Diagnostic Examination, 9e**

**Fitzpatrick's Color Atlas & Synopsis of Clinical Dermatology, 6e**

**Fitzpatrick's Dermatology in General Medicine, 8e**

**Goodman & Gilman's The Pharmacological Basis of Therapeutics, 12e Hazzard's Geriatric Medicine and Gerontology, 6e**

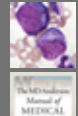

**Lichtman's Atlas of Hematology**

**The MD Anderson Manual of Medical Oncology, 2e**

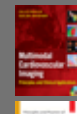

**Multimodal Cardiovascular Imaging: Principles and Clinical Applications**

**Principles and Practice of Hospital Medicine**

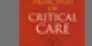

**Principles of Critical Care, 3e**

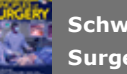

**Schwartz's Principles of Surgery, 9e**

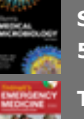

**Sherris Medical Microbiology, 5e**

**Tintinalli's Emergency Medicine: A Comprehensive Study Guide, 7e**

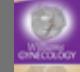

**Williams Gynecology, 2e**

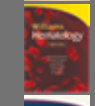

**Williams Hematology, 8e**

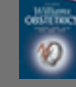

**Williams Obstetrics, 23e**

Dana Khajavi Hamrah Elm Co. www.hamrahelm.com

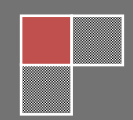

#### *AccessMedicine چیست؟*

**AccessMedicine پایگــاه اطلاعــاتی انتشــارات مــک گروهیــل اســت اســت بــا بــیش از 80 عنوان کتاب مرجع پزشکی آنلاین، شامل عناوینی نظیر:** 

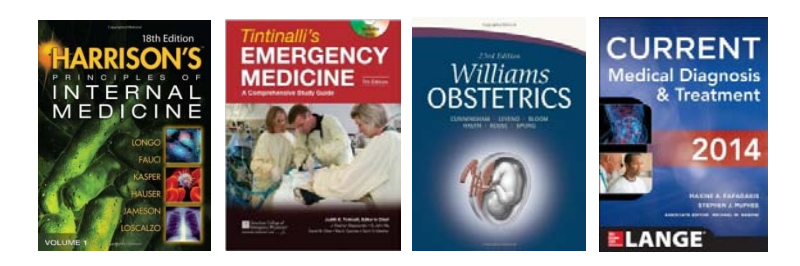

**و با مجموعه ي بیشماري از عکس ها و تصاویر آموزشی و نیز کاملترین پایگاه اطلاعات دارویی** 

- **Diagnostic Tools**
- **Case Files**
- **Patient Education Information**

**فایل هاي آموزشی صوتی و تصویري** 

**و بخش Answer Quick، که شامل غنی ترین اطلاعات درمانی، تشخیص و مدیریتی پزشکی می باشد.** 

**استفاده از این مجموعه براي شما این امکان را فراهم مـی کنـد کـه بـا یـک بـار جسـتجو بـه مجموعـه ي کـاملی از منابع و اطلاعات متنوع در زمینه ي پزشکی، اعم از** 

- **کتاب هاي الکترونیک**
	- **تصاویر و عکس ها**
	- **ها Case Study**
- **دایرة المعارف دارویی**

**و اطلاعات جامع تشخیصی و درمانی دسترسی پیدا کنید.** 

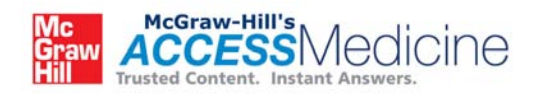

*چگونه وارد پایگاه Medicine Access شویم؟*

**درحالیکــه در شــبکه اینترنــت دانشــگاه هســتید و یــا از اینترنــت دانشــگاه اســتفاده مــی کنیــد، بــه آدرس com.accessmedicine.www مراجعه کنید. پایگاه در اختیار شماست.** 

**در صورتیکه در صفحه کتابخانه دیجیتال دانشـگاه لوگـوي زیـر وجـود دارد، مـی توانیـد بـا کلیـک بـر روي آن نیـز وارد مجموعه مذکور شوید.** 

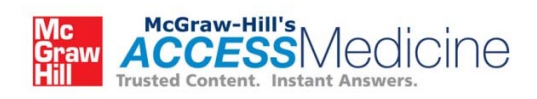

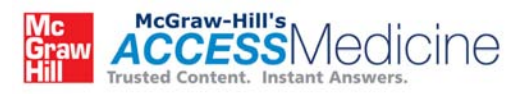

#### **مروري بر مجموعه Medicine Access**

**در صفحه ي اصلی وب سایت Medicine Access با گزینه هاي زیر مواجه می شوید:** 

- **.1** *فهرست منابع بر اسـاس حـروف الفبـا (index Z-A(:* **ایـن گزینـه دسترسـی بـه قسـمت هـاي مختلـف وب سایت را تسهیل می بخشد.**
- **.2** *موتــور جســتجوگر (Area Search(:* **ایــن گزینــه شــامل قســمت وارد کــردن کلیــد واژه، منــوي dropdown، گزینــه ي پیشــنهاد دهــی اتوماتیــک (Option Suggest Auto (و جســتجوي پیشـرفته (Search Advanced (مـی باشـد. بـا اسـتفاده از گزینـه هـاي موجـود بـر روي نـوارِ آبـی بالاي صفحه نیز می توان نتایج جستجو شده را محدود کرد و دقت را بالا برد.**
- **.3** *فهرســـت دسترســـی (Area Browsing (:* **ایـــن بخـــش شـــامل ســـه قســـمت Features، Textbooks و Search Advanced مــی باشــد . امکــان اســتفاده از Search Advanced هم در این بخش ممکن است و هم در گزینه ي موتور جستجوگر امکان پذیر است.**
- **.4** *تــازه هــاي Medicine Access) Updates Medicine Access(***: تغییــرات کتــب و فصــل هاي اضافه شده در این بخش قابل دسترس اسـت . تـازه هـا و اخبـار Access را نیـز در ایـن بخـش مـی توان یافت.**

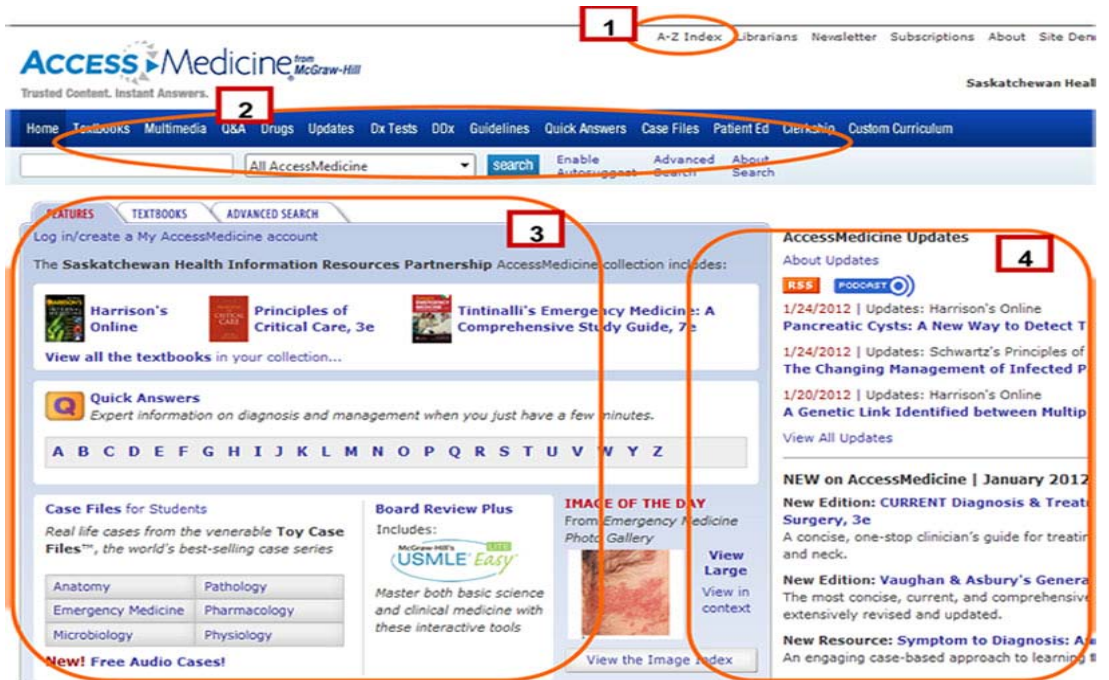

#### **امکانات و گزینههاي موجود در صفحه اول**

**در ایـن بخـش مـی تـوان مسـتقیما بـه منـابع textbook و دیگـر گزینـه هـایی نظیـر Files Case، DDx (Diagnosis Differential (و Guidelines Practice دسترســی داشــت . همچنــین امکــان تماشــاي عکـس روز و ویـدیوي مـاه نیـز در ایـن قسـمت tvhil اسـت. در بـالا نیـز فهرسـتی از Answers Quick بـر مبناي حروف الفبا وجود دارد.** 

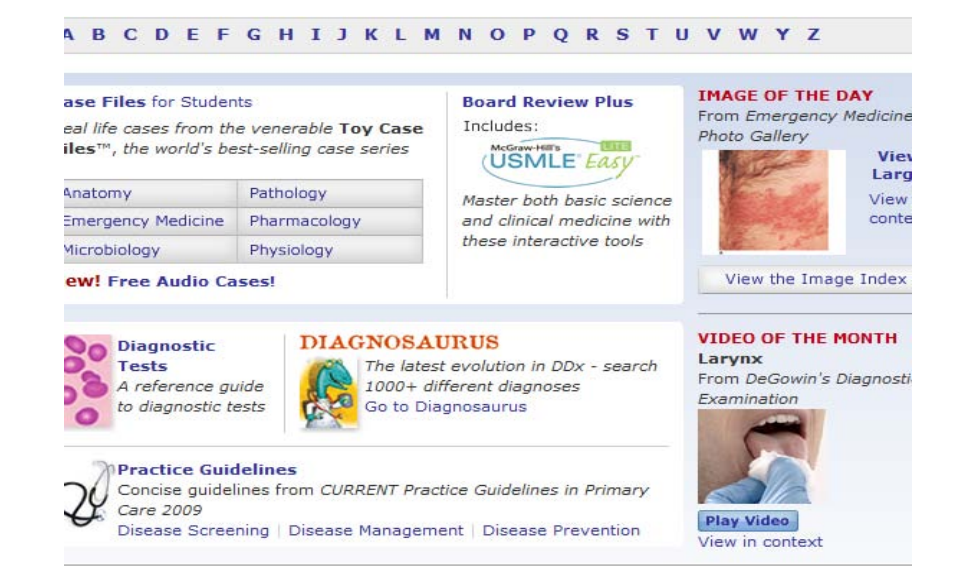

**گزینه هاي مربوط به textbook ها امکان دسترسـی مسـتقیم بـه محتـوي کتـاب را فـراهم مـی کنـد و گزینـه ي Search Advanced نیز نتایج حاصل از جستجو را خلاصه تر و یا مفصل ترمـی کنـد . توجـه داشـته باشـید کـه گزینهي search Advanced در بخش موتور جستجوگر نیز موجود است.**

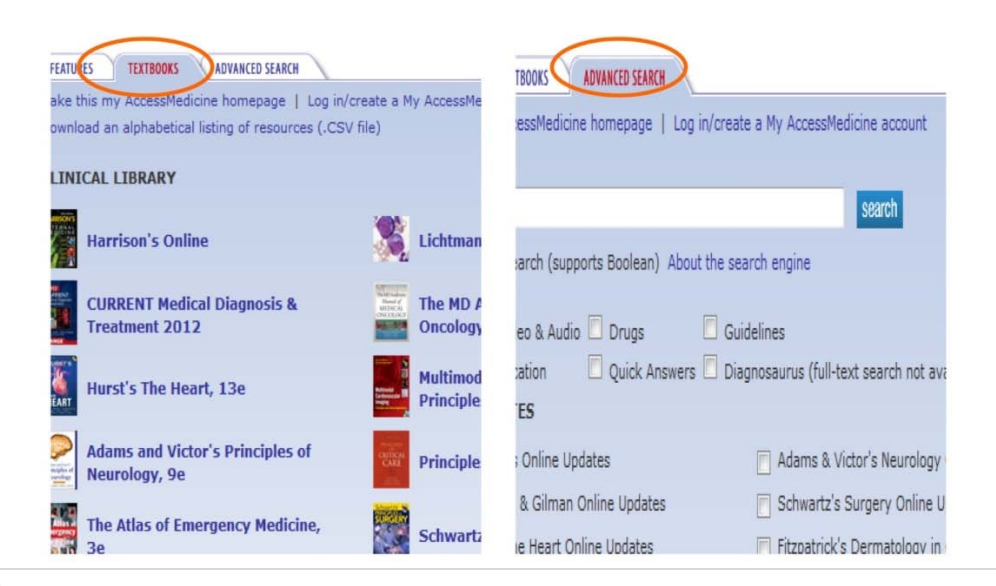

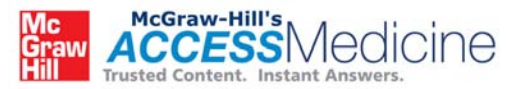

**نحوهي جستجو در منابع وب سایت** 

**سه روش براي جستجو در محتوي وبسایت وجود دارد:** 

- **(The basic search)ساده جستجوي .1**
- **.2 جستجوي پیشرفته (Search Advanced(**
- **.3 جستجوي کلیدواژه و عبارت (Search Phrase(**

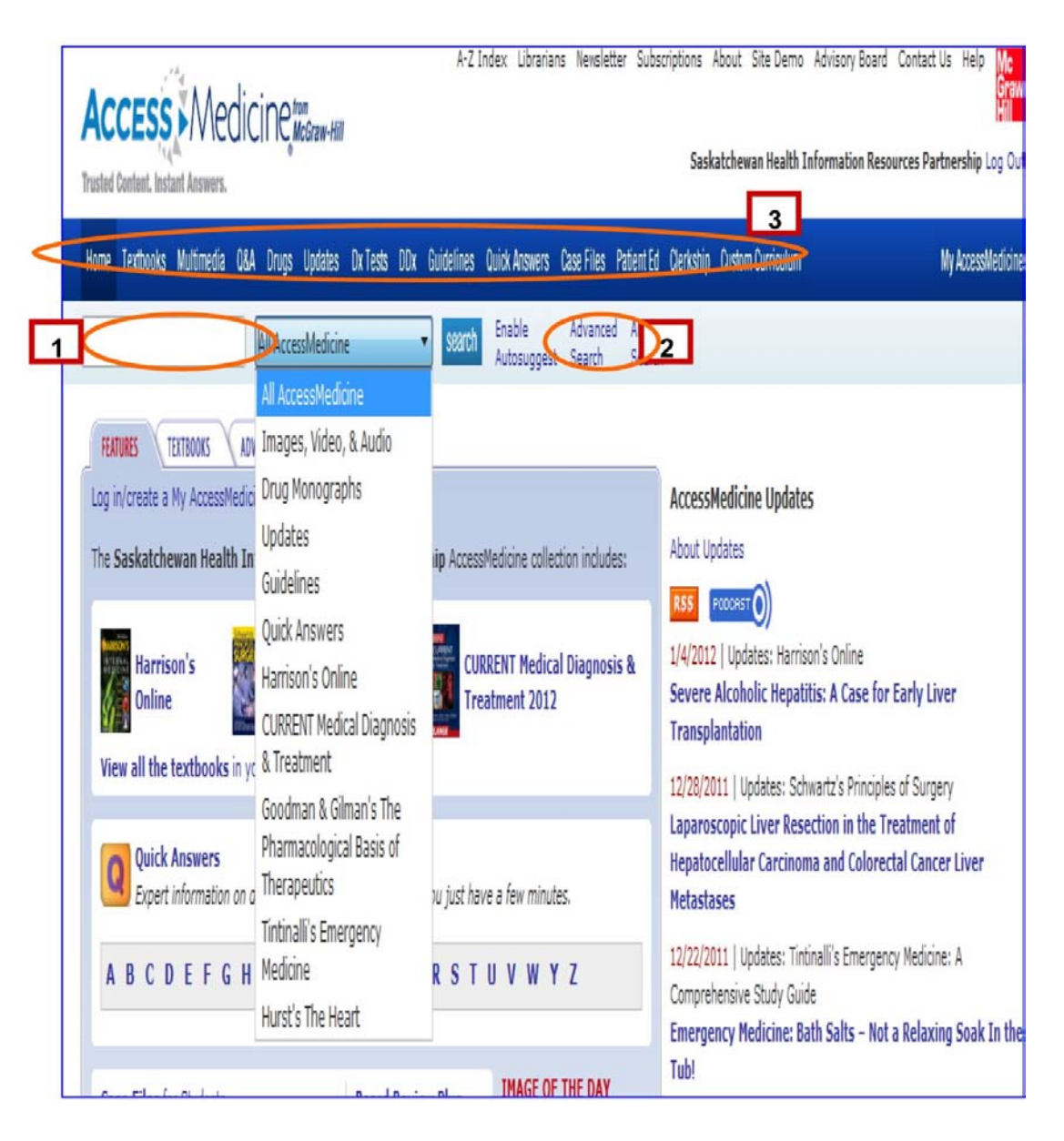

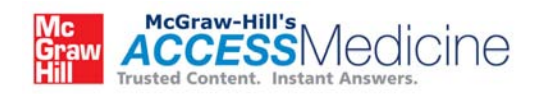

#### *:(The Basic Search)ساده جستجوي* **.1**

**با استفاده از Box Search می توان در محتوي وب سایت جستجوي ساده به عمل آورد. بهتر از گزینـه ي پ یشـنهاد دهی اتوماتیک(suggest auto(را پیش از جستجو فعال کرد. کلیدواژه ي مورد نظر را تایپ کرده و بـر روي گزینـه ي Search کلیک کنید. براي مثال "Anemia "را در Box Search وارد کنید. نتایج حاصل شامل تمـام قسـمت هاي Medicine Access، از جمله A&Q، theDiagnosaurus—DDx، تشخیص افتراقی، داروهـا و بقیـه ي گزینه هاي موجود بر روي نوار آبی بالاي صفحه می باشد.** 

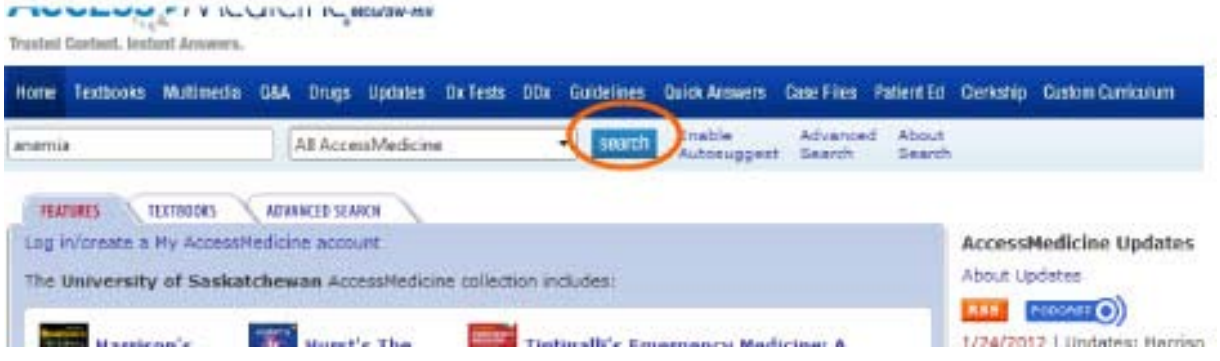

**نتایج حاصل از جستجو در مرکز صفحه نمایش داده می شوند. در سمت چپ صفحه فهرستی وجود دارد که بـا انتخـاب گزینه هاي آن میتوانید نتایج حاصل را محدودتر کنید. در کنار هر یک از نتایج منبع آن نیز قـرار گرفتـه اسـت، بـراي مثال ؛ Diagnosarus یا sOnlin'Harrison . بر روي گزینه ي مناسب کلیک کنید. فرض مـی کنـیم گزینـه ي مورد نظر شما approach general ,Anemia می باشد.** 

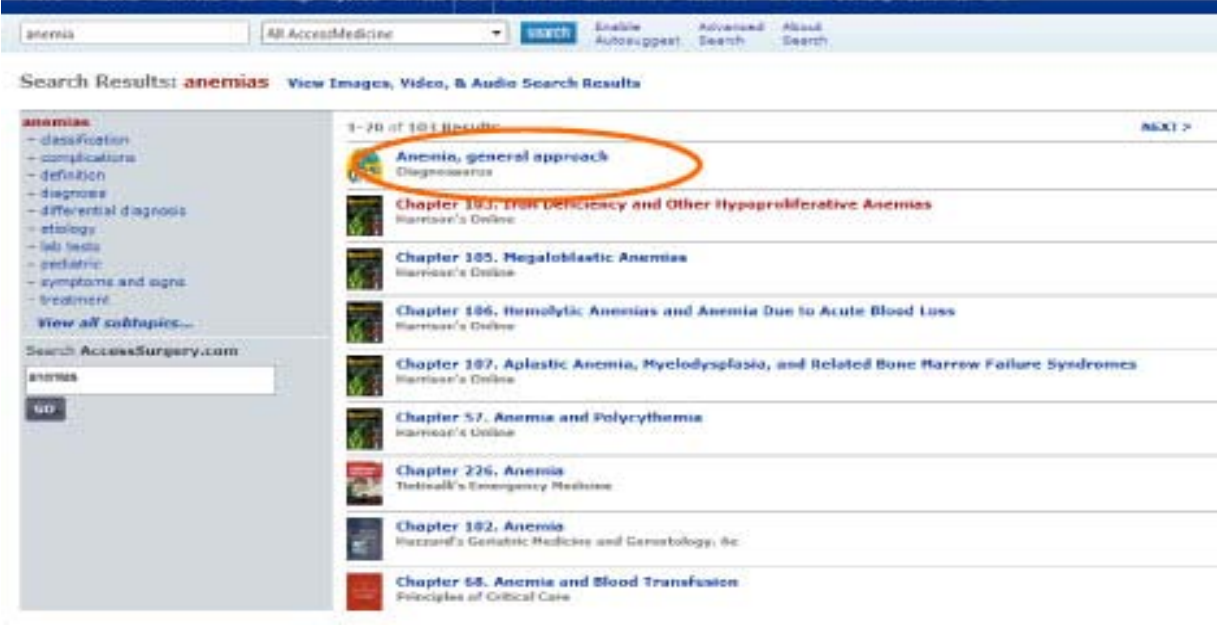

**7 |** P a g e

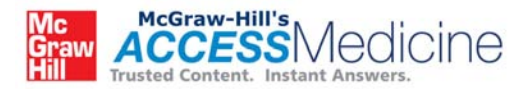

**در صفحهي بعد نتایج مورد جستجوي شما نمایش داده میشود. در پایین صفحه نیز لیستی بر مبناي تشخیص افتراقـی قرار گرفته که بوسیلهي آن می توانید نتیجه را محدودتر کنید و یا گسترش دهید.** 

**با استفاده از منوي dropdown نیز نتایج را در دسته بندي خاصی خلاصه کنید. در این مورد فرض می کنـیم مـوارد مورد نظر شما ویدیوهاي مربوط به Thoracentesis می باشد. کلمـه Thoracentesis را در موتـور جسـتجوگر تایپ کنید و از منوي dropdown گزینـه ي Audio and Video ,Imagesرا انتخـاب کنیـد . سـپس بـر روي گزینهي search کلیک کنید. توجه داشته باشید که براي تماشاي ویدیوها به برنامهيplayer Time Quick و یـا player Flash نیاز دارید.** 

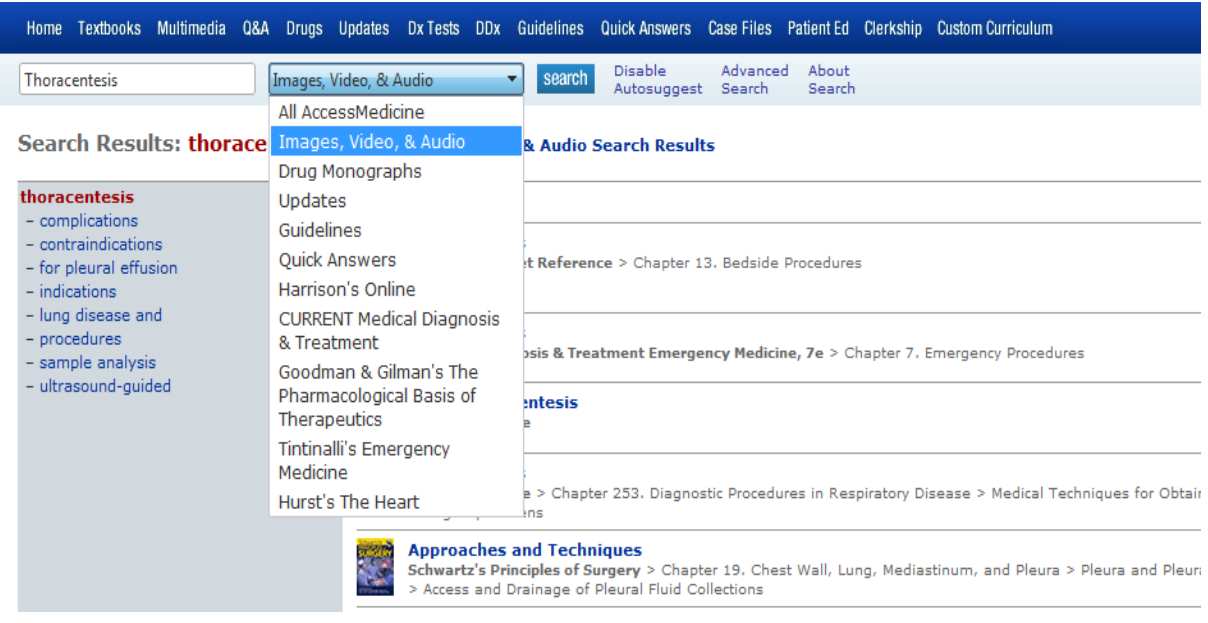

**در صفحهي نتایج می توانید ویدیو ها و تصاویر مربوط به Thoracentesis را مشاهده کنید. براي تماشاي ویدیوها می توانید بر روي عنوان آنهاکلیک کنید.** 

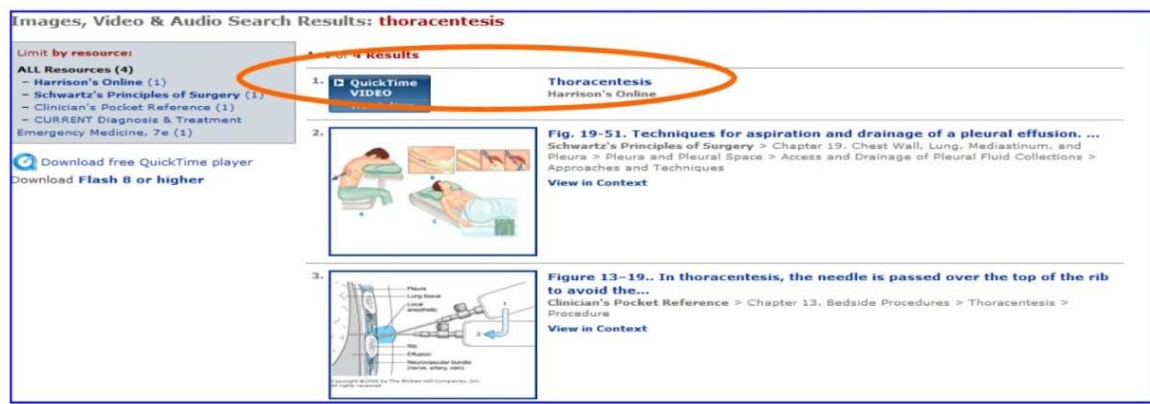

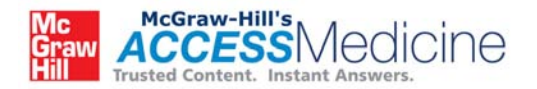

#### *.2 جستجوي پیشرفته (Search Advanced(*

**براي جستجوي پیشرفته می توانید بر روي گزینه ي Search Advanced در کنار Box Search و یـا بـر روي همین گزینه در tab هاي میانی صفحه کلیک کنید. اگر نمی توانید این دو گزینـه را مشـاهده کنیـد، بـر روي Home کلیک کرده و از آنجا گزینه ي مورد نظر را انتخاب کنید. بـر روي هـر کـدام از گزینـه هـاي search Advanced، کلیک کنید با صفحه ي زیر مواجه می شوید.** 

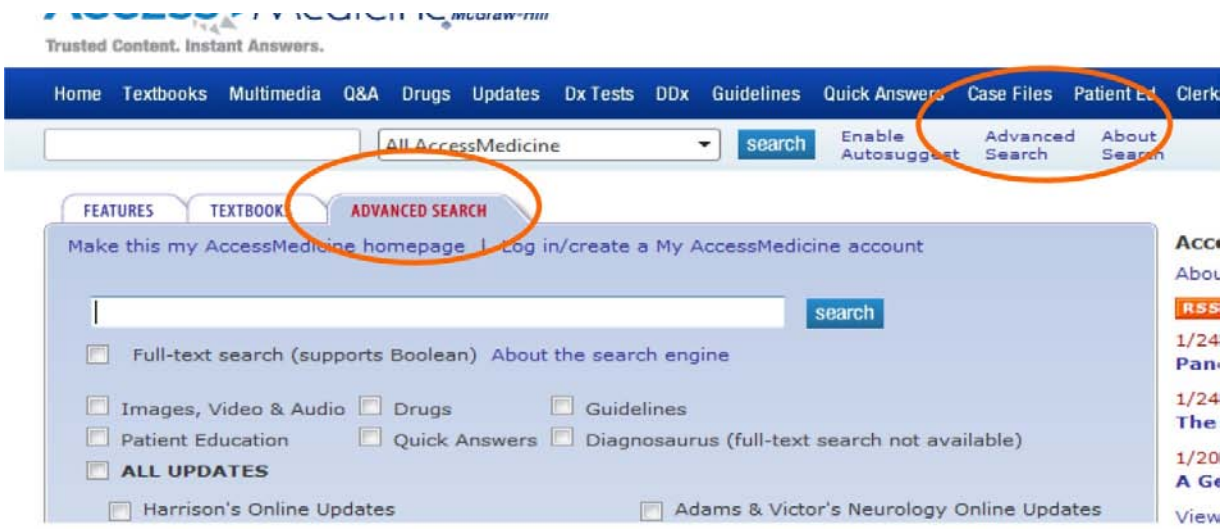

**کلیدواژهي مورد نظر را انتخاب کنید و از میان گزینه هاي زیر نوع نتیجه مورد نظرتان را انتخاب کنید. عنـاوین مختلـف کتاب ها و بقیه ي فُرمت هاي نتایج در قسمت آبی رنگ درج شده اند.** 

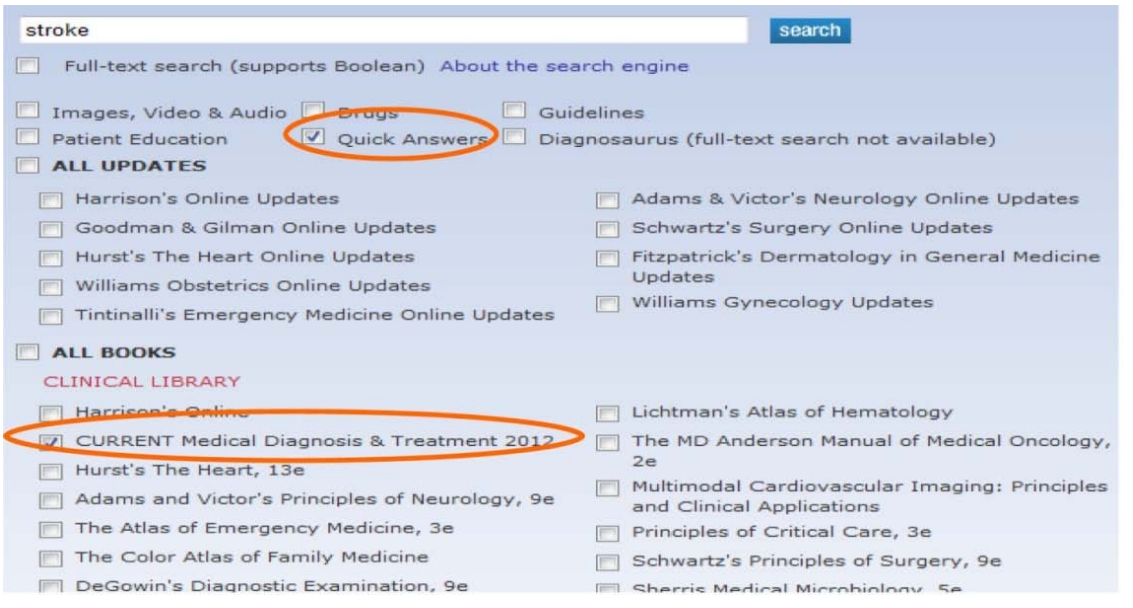

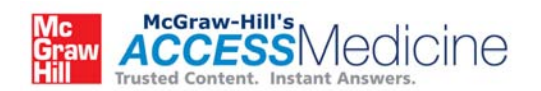

**نتیجه ي نهایی جستجوي شما در صفحهي بعد نمایان میشود. براي مشاهدهي محتوي هر لینک میتوانید بر روي آن کلیک کنید. براي مثال ما بر روي لینک stroke heat کلیک می کنیم.** 

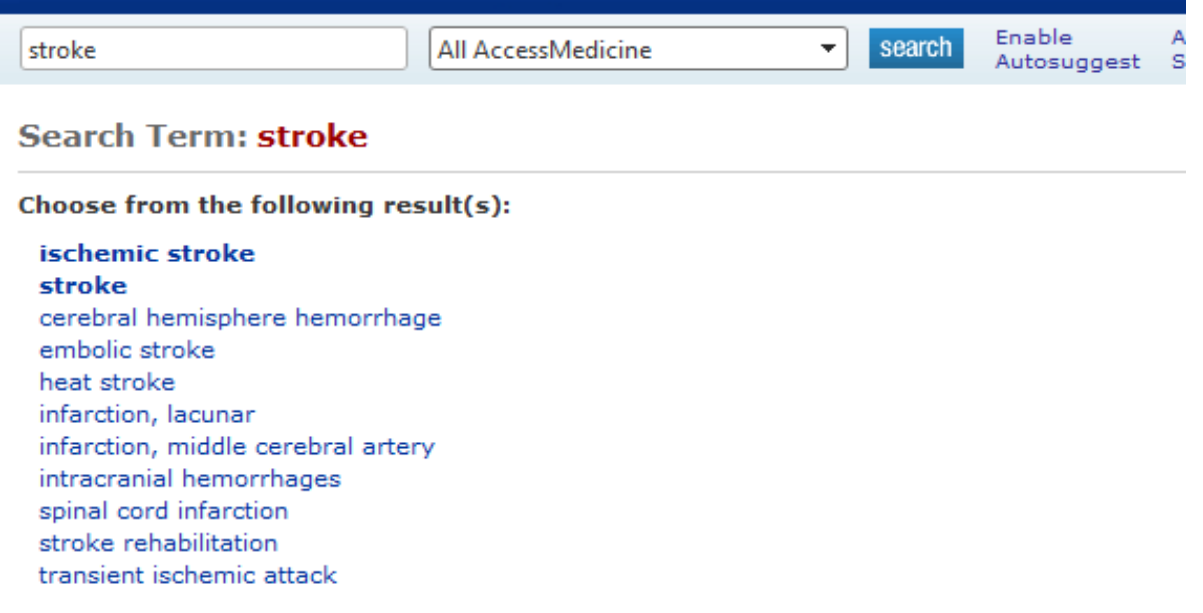

Not finding what you are looking for? Perform a full-text search for "stroke" (supports Boolean)

**نتایج مربوط به stroke heat در صفحه ي بعد نمایان می شود. این صفحه به شما کمک می کند تـا نتیجـه ي نهـایی جستجو را به زیر مجموعههاي تخصصی موضوعی محدود کنید. بـراي مثـال بـا انتخـاب گزینـه هـاي diagnosis، prevention و یا treatment، نتایج دقیق تر و تخصصی تر میشوند. براي مشاهدهي محتوي هر لینک می توانیـد بر روي آن کلیک کنید. همچنین براي مشاهدهي بقیهي زیر مجموعههاي تخصصی میتوانید بـر روي گزینـه ي View subtopics all کلیک کنید. براي گسترش نتایج می توانیـد از صـفحه ي page Advanced گزینـه ي more books relevantرا انتخاب کنید.** 

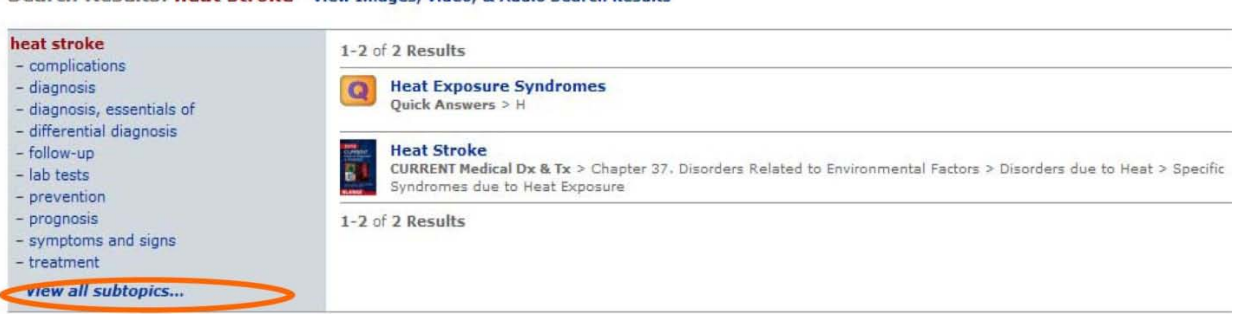

Search Results: heat stroke View Images, Video, & Audio Search Results

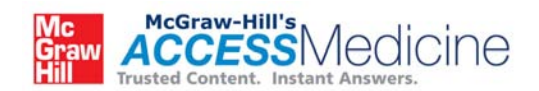

#### **از روي کتاب Diagnosis Medical Current لینک دوم stroke Heat را انتخاب کنید. فصل مورد نظر شما به همراهرفرنس نمایش داده می شود.**

- Monitoring includes vital signs, temperature, and cardiac rhythm, and observation for potential complications of electrolyte abnormalities, cardiac arrhythmias, acute kidney injury due to rhabdomyolysis, coagulopathy, hepatic failure, acute respiratory distress syndrome (ARDS), hypoglycemia, seizures, and infection.

Centers for Disease Control and Prevention (CDC). Heat illness among high school athletes-United States, 2005-2009. MMWR Morb Mortal Wkly Rep. 2010 Aug 20;59(32):1009-13. [PMID: 20724966]

.ee CW et al. Multiple organ failure caused by non-exertional heat stroke after bathing in a hot spring. J Chin Med Assoc. 2010 Apr;73(4):212-5. [PMID: 20457444]

4cDermott BP et al. Acute whole-body cooling for exercise-induced hyperthermia: a systematic review. J Athl Train. 2009 Jan-Feb;44(1):84-93. [PMID: 19180223]

Voakes TD. A modern classification of the exercise-related heat illnesses. J Sci Med Sport. 2008 Feb;11(1):33-9. [PMID: 17524793]

< Previous Section | Next Section >

Generate a Citation : 凸 Print Section : M Email : 中 Bookmark : Download for Handheld

**در این بخش لینک هایی براي دسترسی به مقالاتPubMed فهرست شده اند. تعـدادي از ایـن مقـالات بـه صـورت رایگان قابل دسترس هستند. در انتهاي صفحه گزینه هایی براي پرینت، دانلود، علامت گذاري، ارسال توسط اي میـل و دانلود بر روي گوشی هاي تلفن همراه و ابزار هوشمند وجود دارد.** 

**براي علامت گذاري هر بخش ابتدا باید یک حساب کاربري AccesssMedicine My داشته باشید. شما می توانید با مراجعه به page Home خود و به کمک گزینه هاي موجود در سمت راست بالاي صفحه براي خـود یـک حسـاب کاربري بسازید. بوسیله ي گوشی هاي تلفن همراه نیز می توانید به این حساب دسترسی داشته باشد.** 

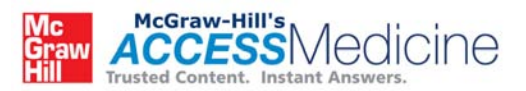

#### **.3** *جستجوي عبارات و کلیدواژه (Search Phrase(*

**براي این منظور در box search بخش جستجوي پیشرفته عبارات مورد نظر خود را وارد کنید، از گزینه هاي موجود در صفحه گزینه هاي دلخواه را انتخاب کنید و بر روي search کلیک کنید.** 

**بیایید براي مثال بـه جسـتجوي دو کلیـدواژه ي Anemia و 12B Vitamin بپـردازیم . گزینـه هـاي text-Full .کنید انتخاب را All Updates و Quick Answers ،search**

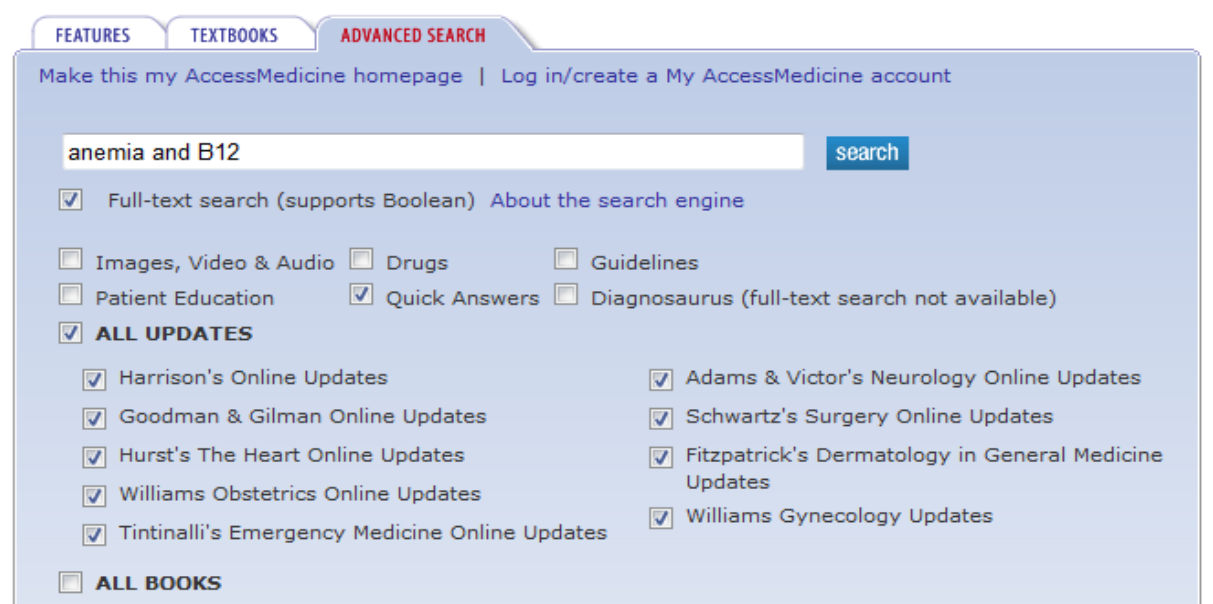

**اگر مایل به انتخا ب تمام گزینه ها هستید، می توانید گزینه ي BOOKS ALL را در پایین صـفحه انتخـاب کنیـد . در این صورت باید توجه داشته باشید که به دلیل تعداد بسیار زیاد منابع، تعداد پاسخ هاي بدست آمـده افـزایش خواهـد یافت.** 

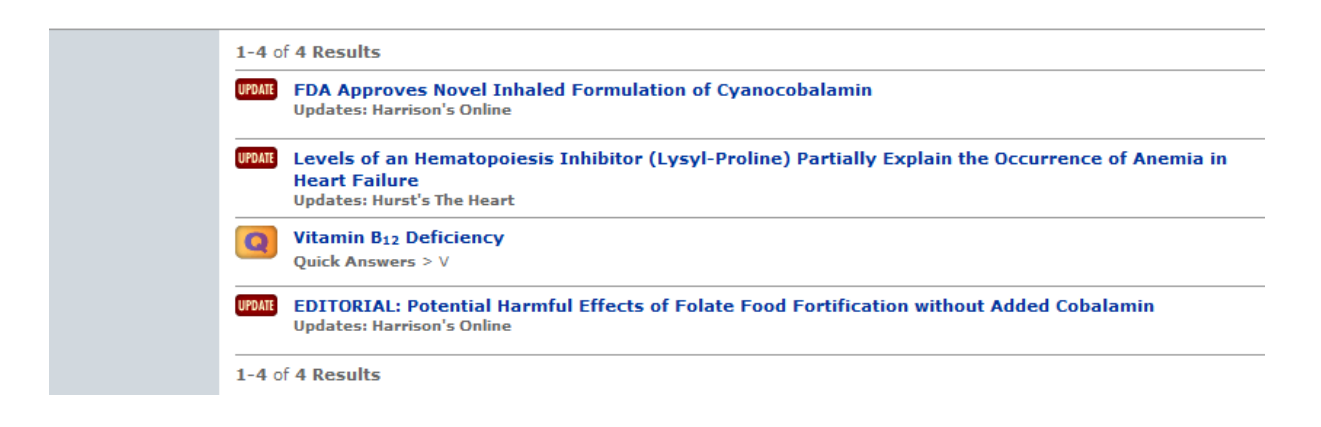

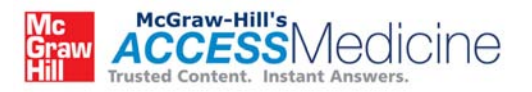

#### **با کلیک بر روي گزینه ي Answers Quick نتیجه ي جستجو در صفحه ي بعد قابل مشاهده خواهد بود.**

#### **REFERENCES**

. Andrés E et al. Efficacy of oral cobalamin (vitamin B12) therapy. Expert Opin Pharmacother, 2010 Feb:11(2):249-56. [PMID: 20088746] . Elmadfa I et al. Vitamin B-12 and homocysteine status among vegetarians: a global perspective. Am J Clin Nutr. 2009 May;89(5):16935-1698S. [PMID: 19357223] . Lahner E et al. Pernicious anemia: new insights from a gastroenterological point of view. World J Gastroenterol. 2009 Nov 7;15(41):5121-8. [PMID: 19891010]

Content adapted from CURRENT Medical Diagnosis & Treatment 2012.

< Previous Section | Next Section >

Generate a Citation : A Print Section : M Email : + Bookmark : + Download for Handheld

**مانند بخش قبل لینک هاي دسترسی به PubMed در پایین صفحه فهرست شده اند. تعدادي از این مقالات به صـور ت رایگان قابل دسترس هستند.** 

**براي علامت گذاري هر بخش نیز مانند بخش قبل باید یک حساب AcsessMedicine My داشته باشید. براي ایـن** 

**کار به page Home خود مراجعه کنید.** 

Multimedia Q&A Drugs Updates DxTests DDx Guidelines QuickAnswers CaseFiles PatientEd Clerkship CustomCurriculum

My AccessMedicine

**بقیه ي گزینه هاي قابل جستجو نیز در نوار آبی بالاي صفحه وجود دارد. شما میتوانیـد بـه جسـتجوي files Case ، Drugs، Guidelines و سایر گزینه ها بپردازید. براي مثال بیائید جستجویی مرتبط با files Case انجـام دهـیم . file Caseها بر اساس number Case و specialty فهرست بندي می شوند. نمایش file case ها بر اسـاس specialty ساده تر است.** 

**در قسمت جستجو (ناحیه ي آبی) بر روي Files Case کلیـک کنیـد . در صـفحه ي بعـد نیـز بـر روي by View Specialty کلیک کنید و Surgery را انتخاب کنید.** 

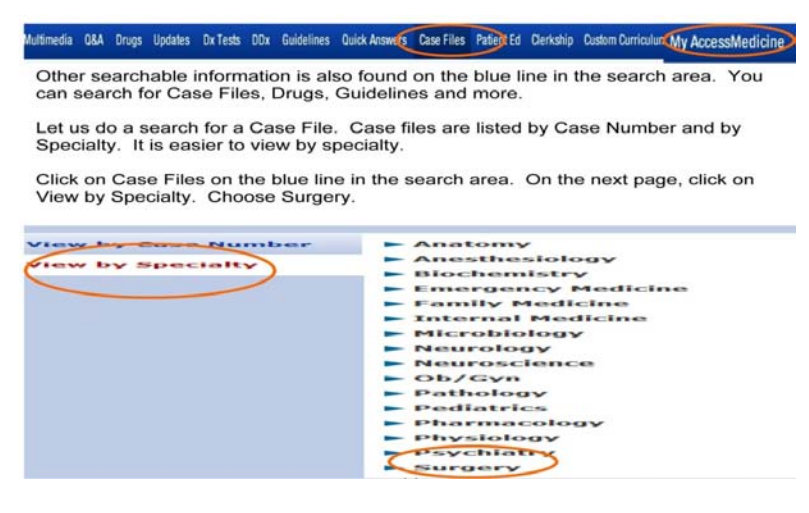

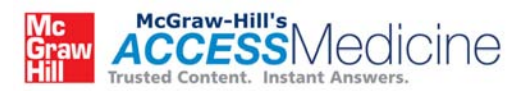

**از زیر مجموعه هاي موجود در این بخش می توانید گزینه هاي زیر را انتخاب کنید:** 

**case, questions, approach,clinical pearls, references and comprehension questions.**

**تصویر زیر مربوط به Disease s'Crohn می باشد.** 

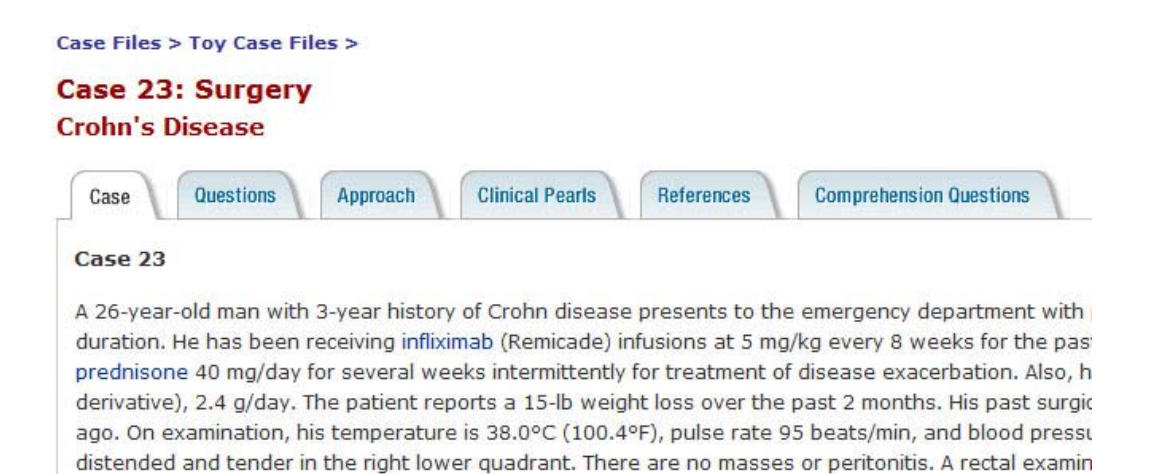

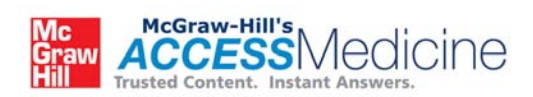